## REINER *speed***-i-Jet 798**

**8**

**9**

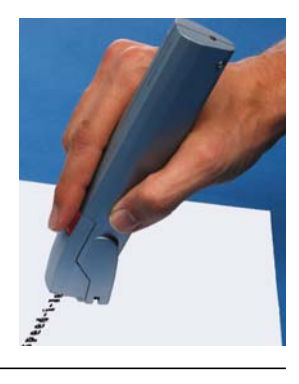

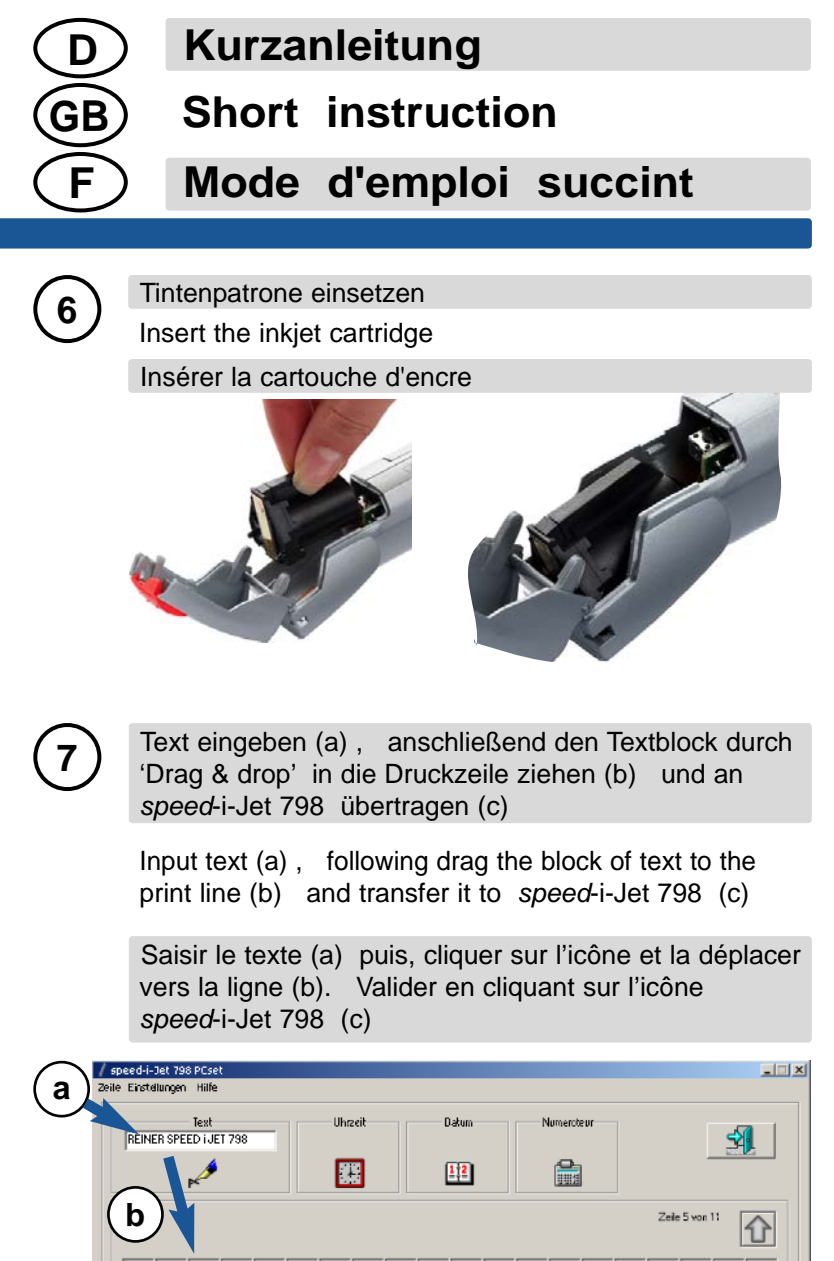

**1 2 3 4 5** Akkus in *speed*-i-Jet einsetzen ACHTUNG ! Nur Akkus verwenden, keine normalen Batterien verwenden ! Bitte Sicherheitshinweise beachten (siehe 798 PCset, Hilfe, 2. Bedienungsanleitung, Sicherheitshinweise) Insert the rechargeable batteries WARNING ! Only use rechargeable batteries (do not use normal batteries!) Pay attention to the safety instructions (see 798 PCset, Help, 2. Operating instructions, Safety instruct.) Insérez les piles rechargeables ATTENTION ! Utiliser uniquement des piles rechargeables (pas de piles jetables) Veillez au respect des consignes de sécurité (voir 798 PCset, Aide, 2. Mode d'emploi, Consignes de sécurité) Druckkopfklappe öffnen Open the roof panel Ouvrez le capot du logement de la tête d'impression CD in das CD - ROM Laufwerk einlegen und Installation starten (Administratorrechte notwendig) Insert CD into CD - ROM drive and start the installation (requires admin rights) Insérer le CD dans le lecteur de CD - ROM et démarrer l' installation (Administrateur du PC) *speed*-i-Jet 798 PCset starten Start *speed*-i-Jet 798 PCset Démarrer *speed*-i-Jet 798 PCset *speed*-i-Jet 798 mit PC verbinden und die Akkus laden (Ladezeit ca. 3 Stunden) Connect *speed*-i-Jet 798 to the PC and charge the rechargeable batteries (charging time is approx. 3 hours) Connecter le *speed*-i-Jet 798 au PC et charger les piles rechargeables (environ 3 heures) Ernst Reiner GmbH & Co. KG Phone: + 49 7723 6570 Baumannstr. 16 Fax: + 49 7723 657200 **! ! !**

**J**  $\mathbf{c}$ **c** Bestiche Zeichen

Verbindung zwischen *speed*-i-Jet und PC trennen Disconnect *speed*-i-Jet and PC Déconnecter le câble USB du *speed*-i-Jet et du PC

Drucken Print Imprimer

## REINER *speed***-i-Jet 798**

**1**

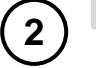

**3**

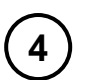

**9**

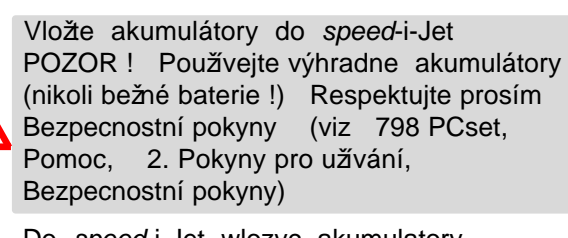

Do *speed*-i-Jet wlozyc akumulatory UWAGA! Uzywac jedynie akumulatorów (nie uzywac normalnych baterii !) Prosimy o przestrzeganie zalecanych srodków ostroznosci (798 PCset, Pomoc, 2. Operating instructions, Safety instructions

Vlože CD - ROM a spustte instalaci (vyžaduje administrátorská práva)

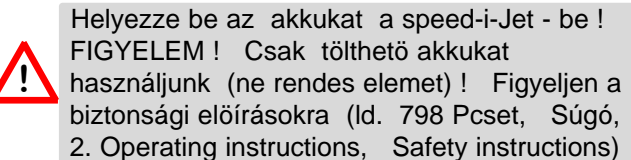

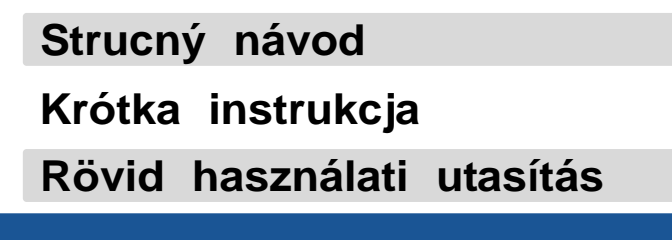

**Tisknete** Drukuj Nyomtasson

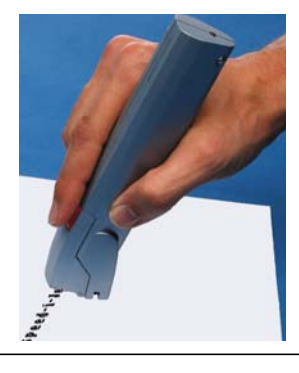

Wlóz CD do stacji dysków CD - ROM i uruchomic instalatora (niezbedne sa uprawnienia administratora systemu)

Tegye bele a CD-t a CD - ROM meghajtóba és indítsa el a telepítést (ehhez rendszergazdai jogokra van szükség)

Pripojte *speed*-i-Jet kabelem k PC Nabít akumulátory (doba nabíjení: asi 3 hodiny)

Polacz *speed*-i-Jet 798 z PC a Akumulatory naladowac (ok. 3 godz.)

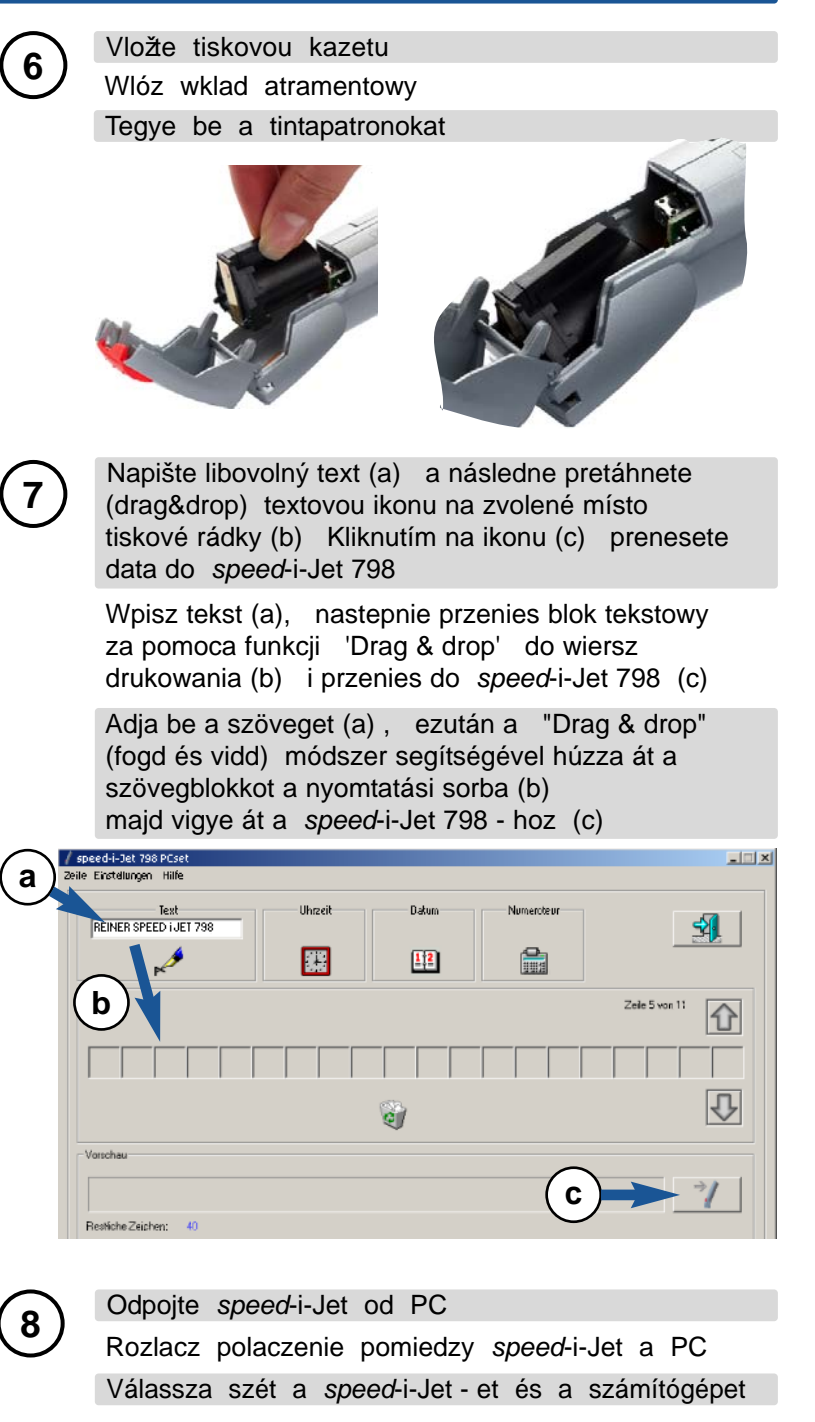

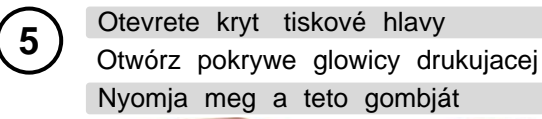

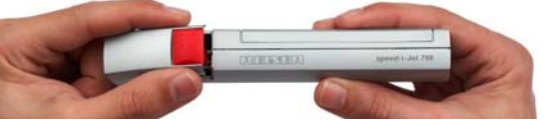

Ernst Reiner GmbH & Co. KG Phone: + 49 7723 6570 Baumannstr. 16 Fax: + 49 7723 657200

Kapcsolja össze a számítógéppel a *speed*-i-Jet Töltse fel az akkukat (kb. 3 órán át)!

Spustte *speed*-i-Jet 798 PCset Startuj *speed*-i-Jet 798 PCset Indítsa el a *speed*-i-Jet 798 PCset - at

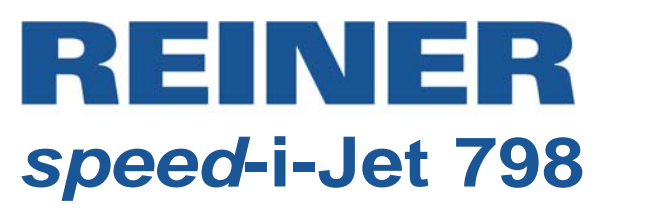

**1**

**2**

**4**

**5**

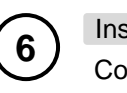

**7**

**9**

Aprire il cappuccio con il pulsante Abrir la tapa del cabezal de impresión Botão - Abrir a tampa

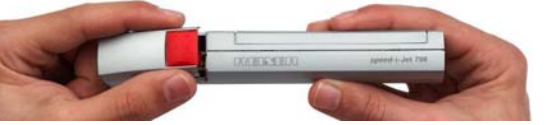

Ernst Reiner GmbH & Co. KG Phone: + 49 7723 6570 Baumannstr. 16 Fax: + 49 7723 657200

**Istruzioni brevi**

**Instrucciones de empleo breves**

**Breves instruções**

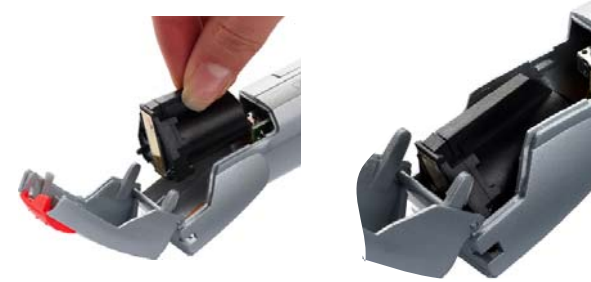

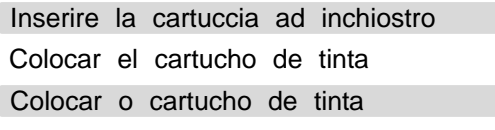

Inserire il CD - ROM nell'apposita unità ed avviare l'installazione (necessari diritti di amministratore)

CD en la unidad de CD - ROM y iniciar la instalación (Instalación precisa administración dador)

Colocar o CD na unidade de CD - ROM e iniciar a instalação (São necessários direitos de administrador)

Avviare *speed-*i*-*Jet 798 PCset Llamar *speed*-i-Jet 798 PCset Iniciar o *speed*-i-Jet 798 PCset

Collegare *speed*-i-Jet 798 con il PC e caricare gli accumulatori (ca. 3 ore) **8** Rimuovere il collegamento fra *speed*-i-Jet e PC Cortar la USB cable entre *speed*-i-Jet y PC Cortar a conexão entre o *speed*-i-Jet e o PC

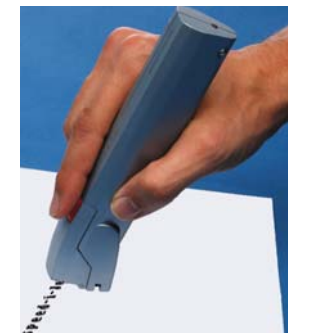

Conectar el *speed*-i-Jet 798 con el ordenador y cargar las pilas recargables (aprox. 3 horas)

Conectar o *speed*-i-Jet 798 com o PC e carregar as baterias recarregáveis (aprox. 3 horas)

Immettere il testo (a), quindi tirare il blocco di testo nella riga di timbratura tramite 'Drag & drop' (b) e trasferirlo a *speed*-i-Jet 798 (c)

Entrar texto (a), a continuación arrastrar el bloque de texto por 'Drag & drop' en la línea de impresión (b) y transmitir al *speed*-i-Jet 798 (c)

Digitar texto (a), em seguida, puxar o bloco de texto por 'Drag & drop' para a linha de impressão (b) e transferir para o *speed*-i-Jet 798 (c)

**3 !**

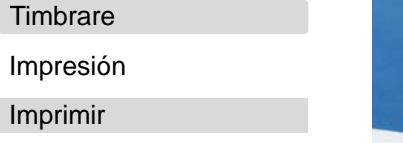

**CZ**

**PL**

**H**

**I E P**

Inserire gli accumulatori nello speed-i-Jet ATTENZIONE ! Utilizzare solamente accumulatori ( non utilizzare normali batterie ) Per favore, prestare attenzione alle istruzioni di sicurezza (Vedere 798 PCset, Guida, 2. Operating instructions, Safety instructions)

Insertar las pilas recargables en el speed-i-Jet ATENCIÓN ! Utilizar sólo pilas recargables (no utilizar pilas normales) Por favor presten atención a las instrucciones de seguridad (ver 798 PCset, Ayuda, 2. Instrucción de servicio, Instrucciones de seguridad)

Colocar as baterias recarregáveis no speed-i-Jet. ATENÇÃO ! Usar exclusivabaterias convencionais!) Por favor prestar atenção às instruções de segurança (ver 798 PCset, Ajuda, 2. Operating instructions, Safety instructions)

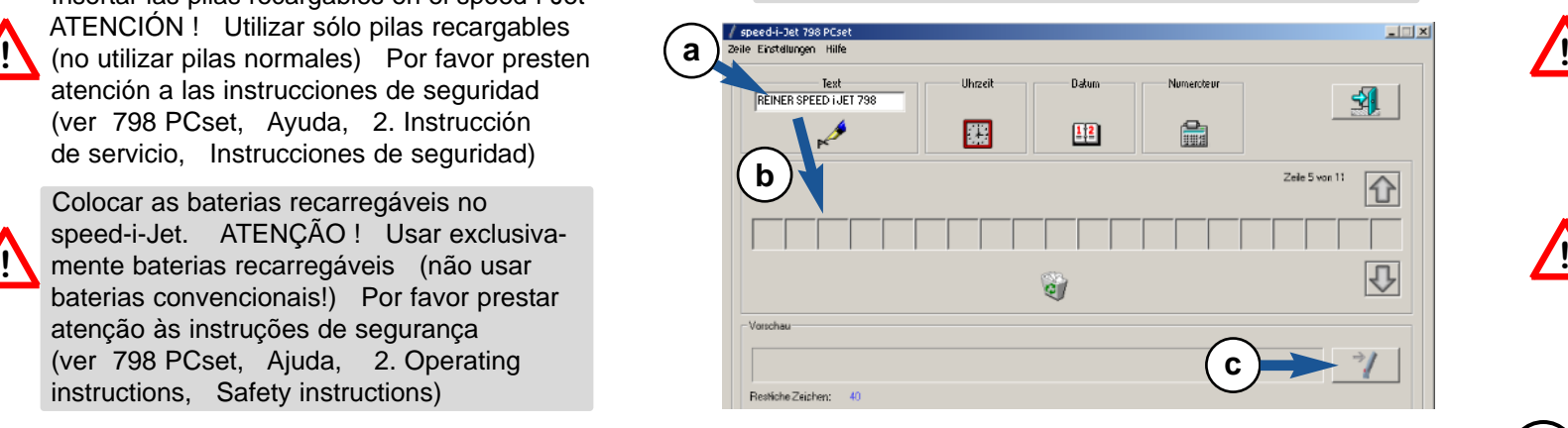

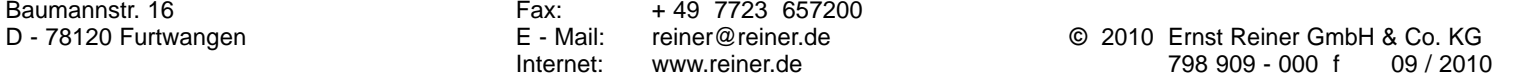

**!**

**!**

**!**